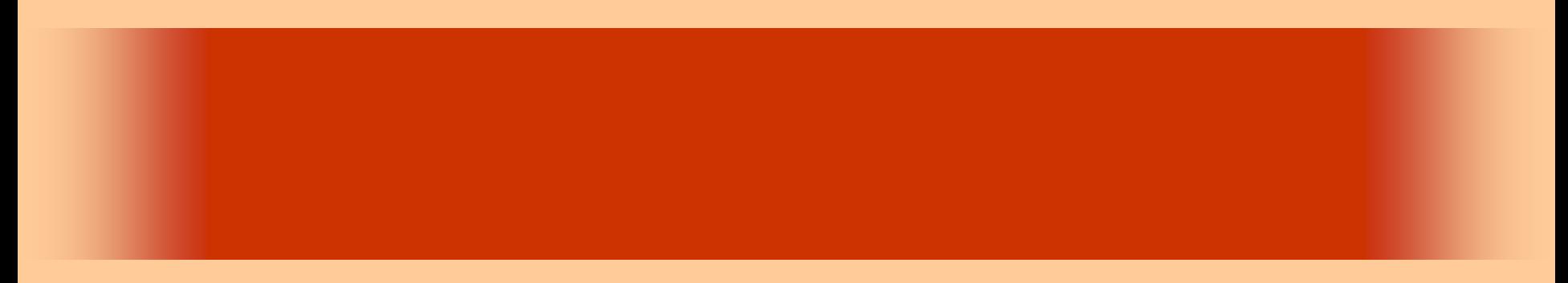

第15回

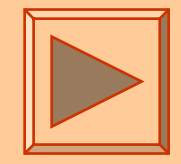

<http://www.cc.matsuyama-u.ac.jp/~dan/application/>

2006 11 17

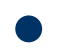

http://www.cc.matsuyama-u.ac.jp/~[dan/application/attendance.html](http://www.cc.matsuyama-u.ac.jp/~dan/application/attendance.html)

#### ex\_20061114

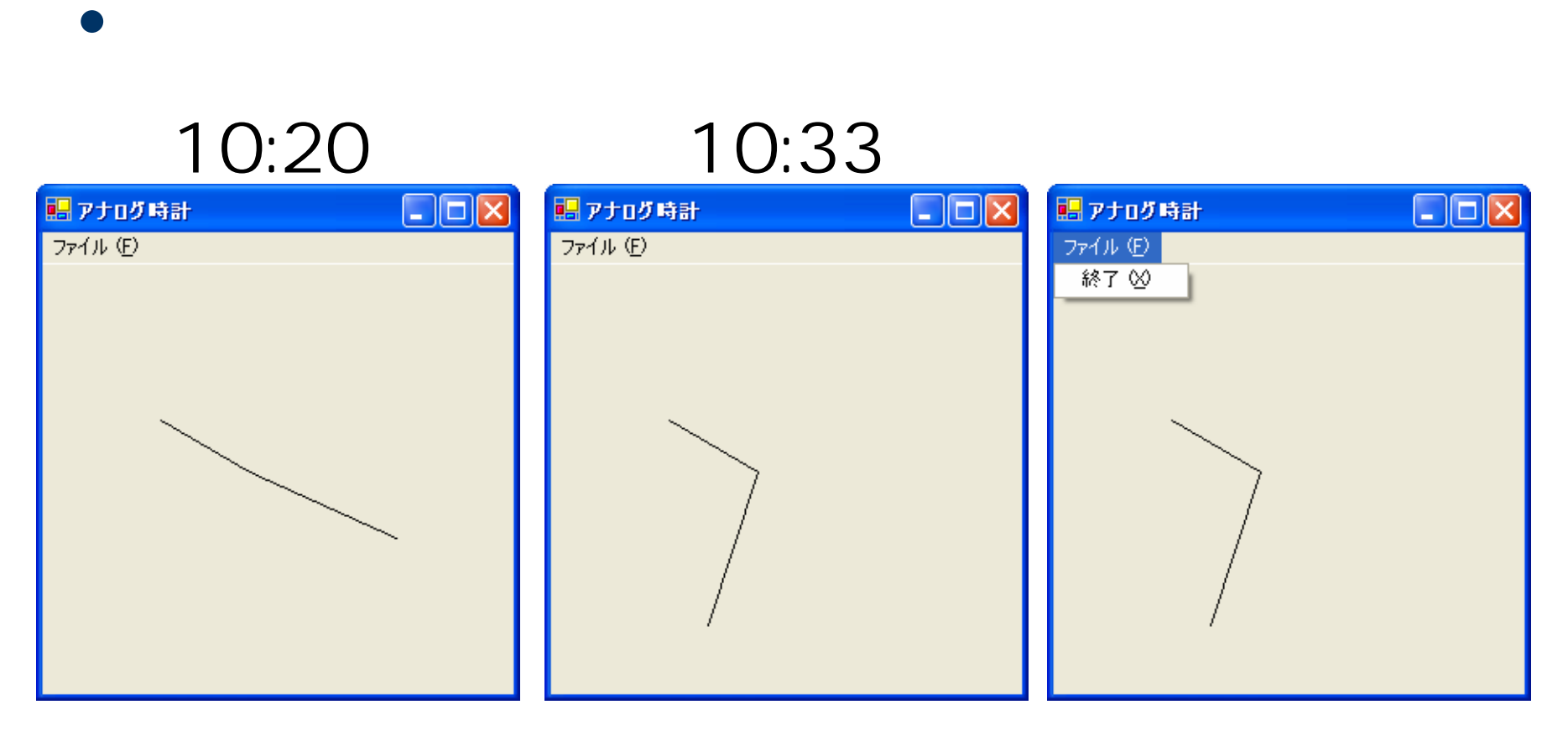

```
EPublic Class Form1
     Inherits System.Windows.Forms.Form
|由[ Windows フォーム デザイナで生成されたコード]
     Private Sub PictureBox1_Paint(ByVal sender As Object, ByVal e As System.Windows.Forms.PaintEventArgs) Handles PictureBox1.Paint
         Dim t As DateTime
         Dim h. m As Integer
         Dim theta As Double
         Dim x, y As Integer
         "現在時刻を取得する
         t = DateTime.Now
         h = t. Hour Mod 12
                            了何時?
                            "何分?
         m = t. Minute
         『時針の表示
         theta = 2 * Math.PI * h / 12 - Math.PI / 2
         x = 128 + 64 * Math. Cos(theta)
         y = 128 + 64 * Math.Sin(theta)e.Graphics.DrawLine(Pens.Black, 128, 128, x, y)
         7分針の表示
         theta = 2 * Math.PI * m / 60 - Math.PI / 2
         x = 128 + 100 * Math.Cos(theta)
         y = 128 + 100 * Math.Sin(theta)e.Graphics.DrawLine(Pens.Black, 128, 128, x, y)
     End Sub
     Private Sub MenuItem2_Click(ByVal sender As System.Object, ByVal e As System.EventArgs) Handles MenuItem2.Click
         Me.Dispose()End Sub
 End Class
```
#### • DateTime

t DateTime Dim t As DateTimeDim h, m As Integer

t = DateTime.Now $h = t$ . Hour  $m = t$ . Minute

# DateTime

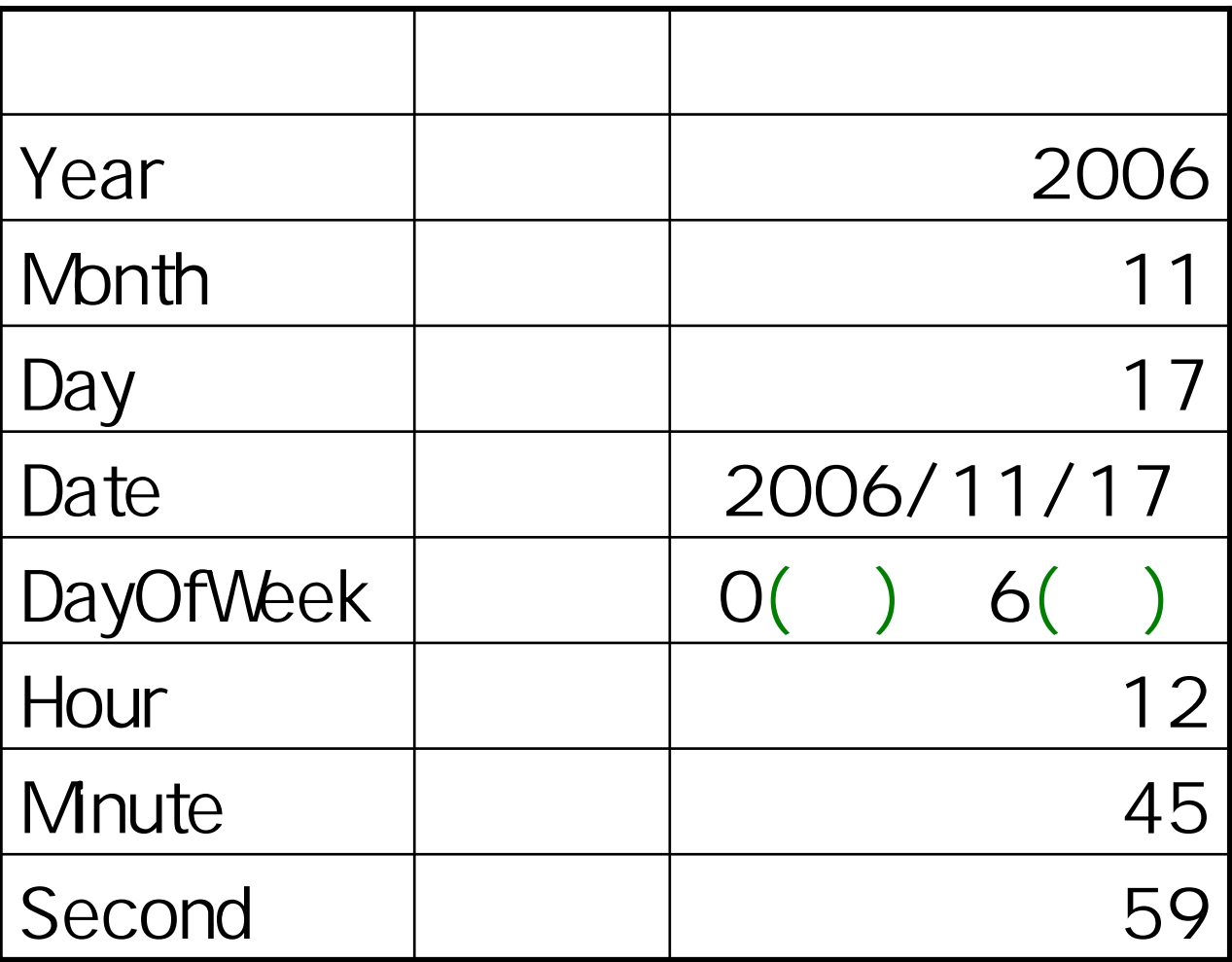

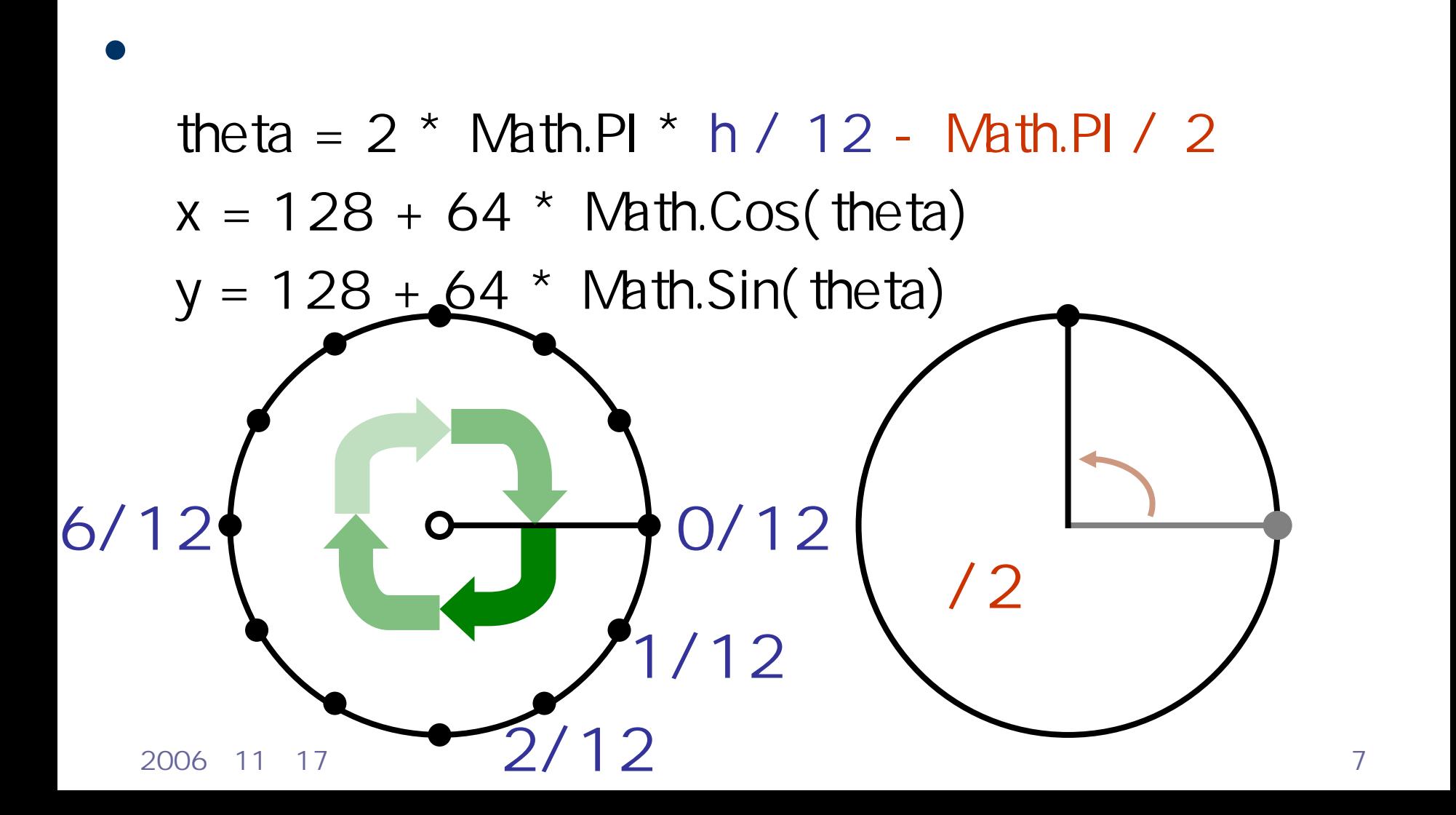

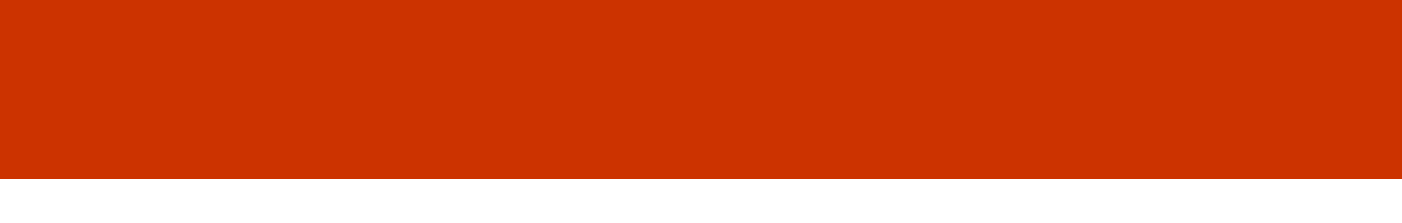

#### – Windows における $GDI +$

2006 11 17 8

 $\bullet$ 

 $\bullet$ 

**Hart Committee** 

# 例題13

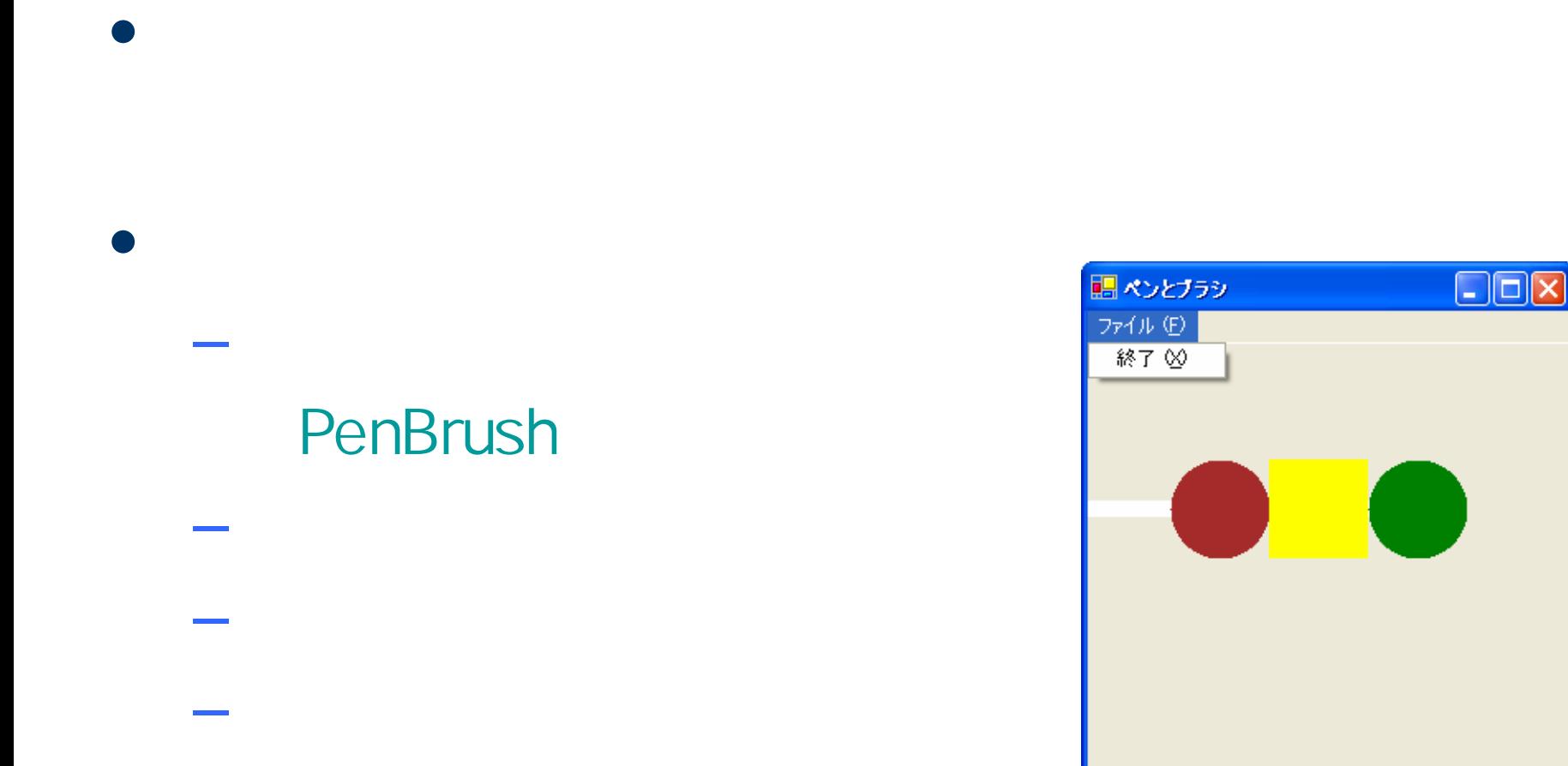

# **Visual Basic** Windows

#### PenBrush

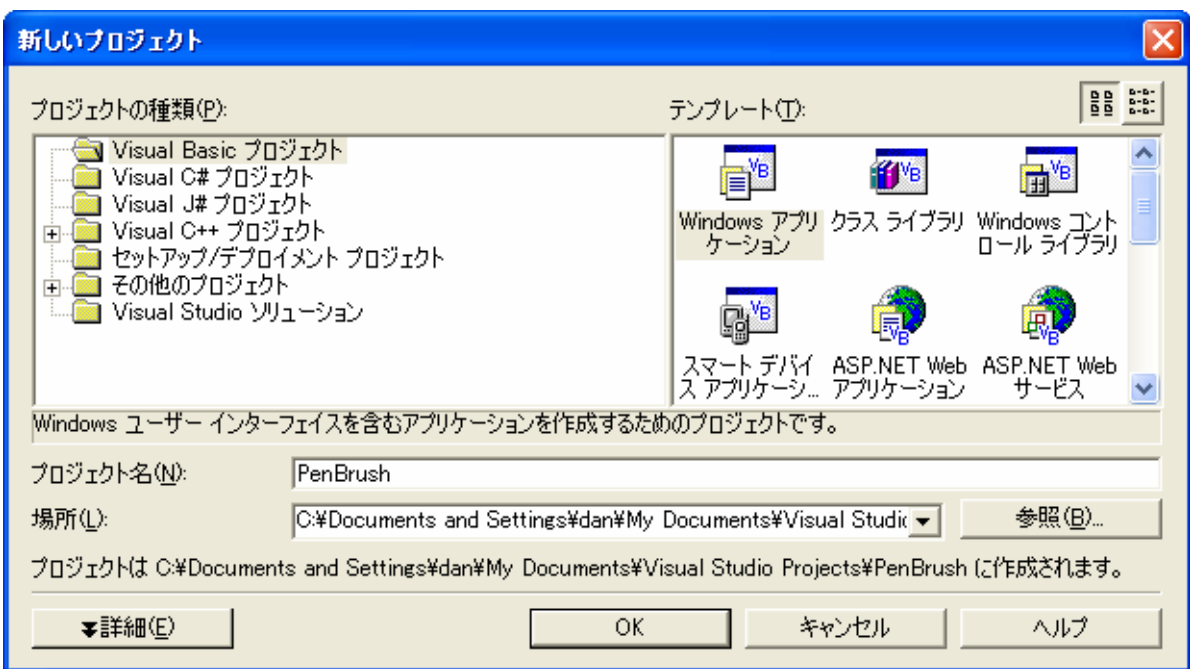

 $\bullet$ 

•

 $\bullet$ 

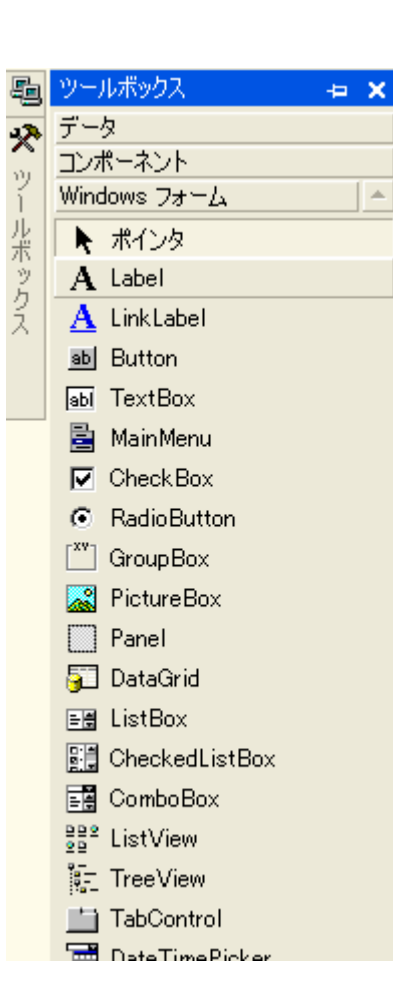

### • MainMenu

 $\bullet$ 

 $\overline{a}$ 

### **PictureBox**

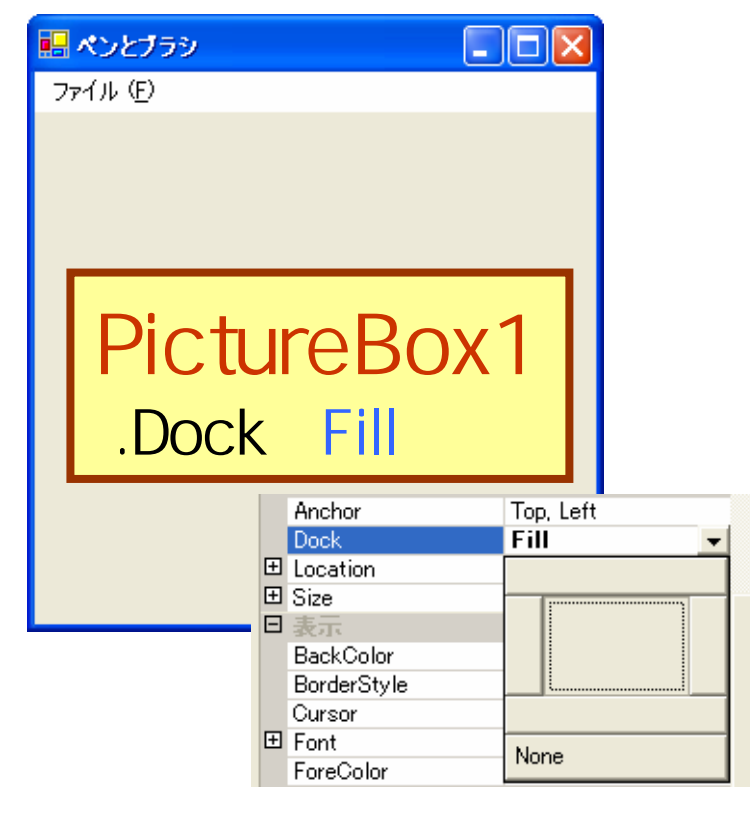

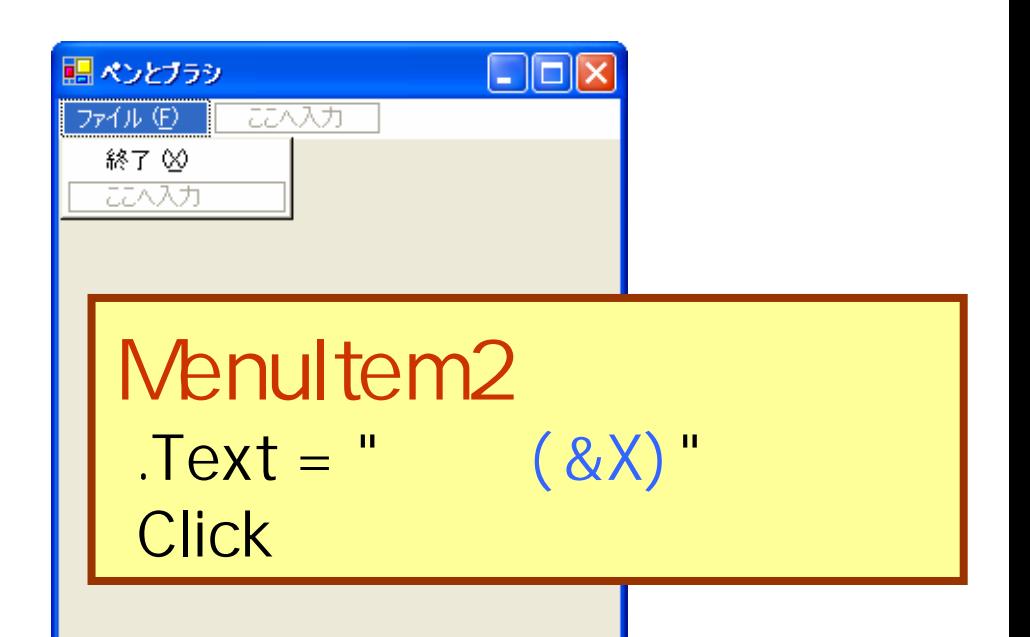

# Paint

### PictureBox

### Paint

スタートページ | PaintEventArgs メンバ | Form1.vb げザイン]\* Form1.vb\* |

 $\bullet$ 

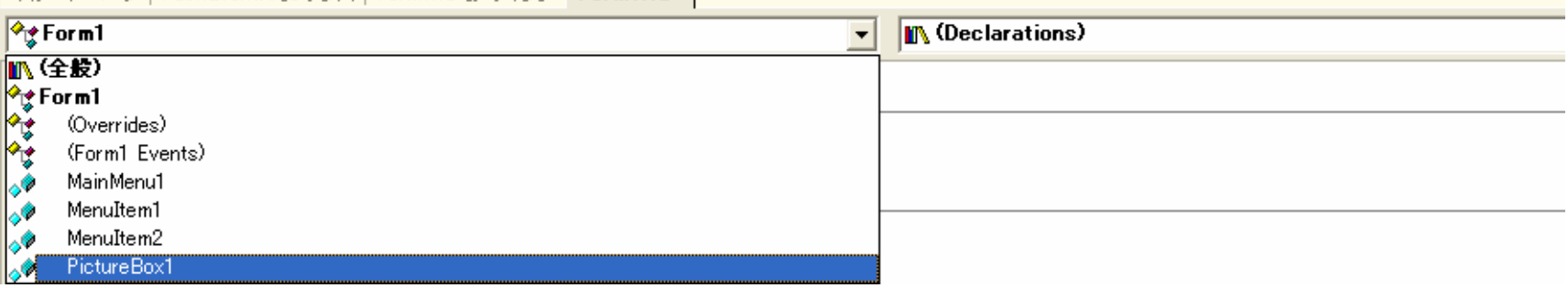

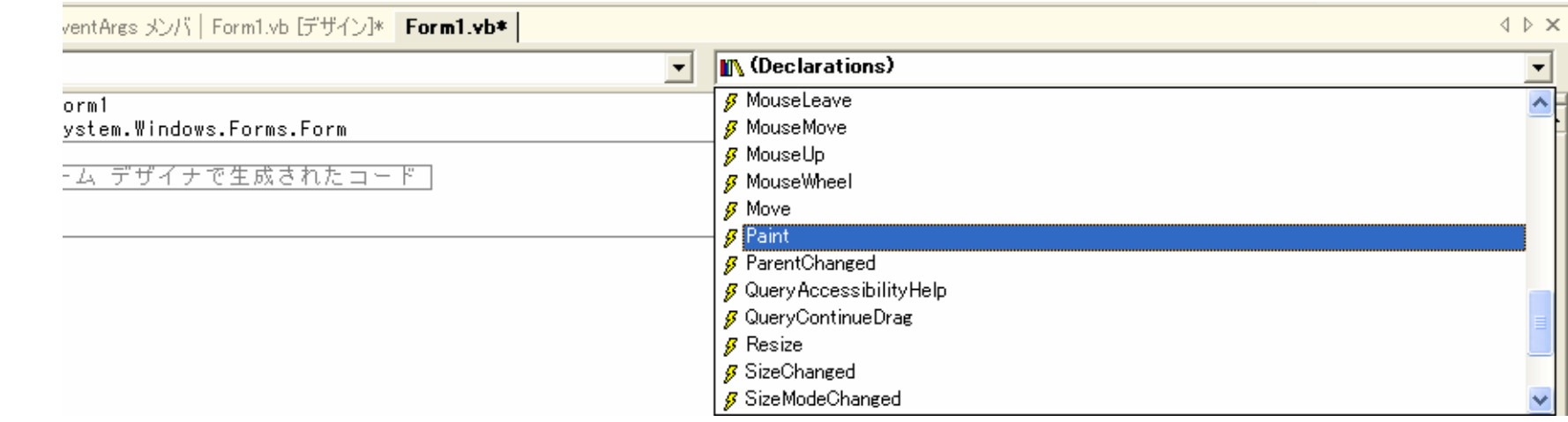

#### 2006 11 17 13

#### **PictureBox**

#### Paint

```
EPublic Class Form1
     Inherits System. Windows. Forms. Form
  Windows フォーム デザイナで生成されたコード
     Private Sub PictureBox1_Paint(ByVal sender As Object, ByVal e As System.Windows.Forms.PaintEventArgs) Handles PictureBox1.Paint
         Dim p As Pen
         Dim b As Brush
         7 PictureBox1 を背景色で塗りつぶす
         e.Graphics.Clear(PictureBox1.BackColor)
         ↑幅10の白線を描く
         p = New Pen(Color.White, 10)
         e.Graphics.DrawLine(p, 0, 100, 200, 100)
         ↑茶色の円を描く
         b = New SolidBrush(Color.Brown)
         e.Graphics.FillEllipse(b, 50, 70, 60, 60)
         ↑ 黄色の四角形を描く
         e.Graphics.FillRectangle(New SolidBrush(Color.Yellow), 110, 70, 60, 60)
         ↑ 緑の円を描く
         e.Graphics.FillEllipse(New SolidBrush(Color.Green), 170, 70, 60, 60)
     End Sub
     Private Sub MenuItem2_Click(ByVal sender As System.Object, ByVal e As System.EventArgs) Handles MenuItem2.Click
         Me.Dispose()
     End Sub
 End Class
```
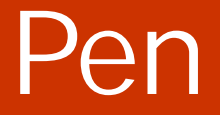

#### • Pen  $\overline{\phantom{a}}$ **Hart Committee** Pen( , )

 $\bullet$ 

## Dim p As Pen Pen p p = New Pen(Color.White, 10) p.Dispose()

2006 11 17 15

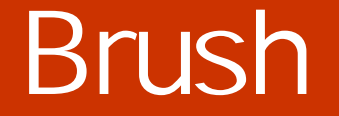

### • SolidBrush

 $\bullet$ 

#### Dim b As Brush Brush 'Brush 'Brush 'Brush 'Brush 'Brush 'Brush 'Brush 'Brush 'Brush 'Brush 'Brush 'B  $\mathbf b$ b = New SolidBrush(Color.Brown) b.Dispose()

• Graphics *Craphics* 

#### **Hart Committee** – DrawRectangle( *Pen*, x, y, w, h)  $(x, y)$  w h **Land Common** – DrawEllipse( *Pen*, x, y, w, h)

**Lating Commercial** – FillRectangle( *Brush*, x, y, w, h) – FillEllipse( *Brush*, x, y, w, h)

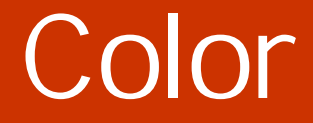

– Color.Red

 $\bullet$ 

- Color.Green
- Color.Blue
- **Hart Committee** - Color. FromArgb(, R, G, B)

**256** 

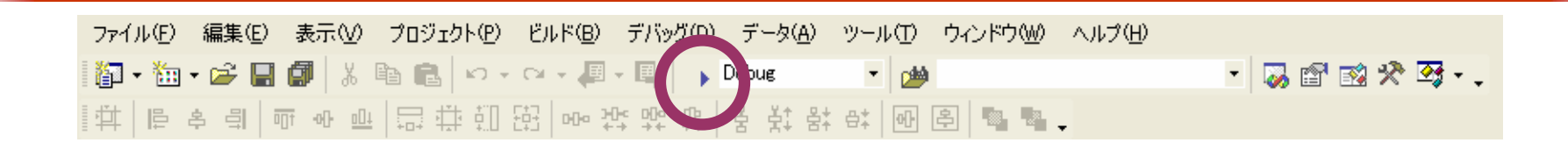

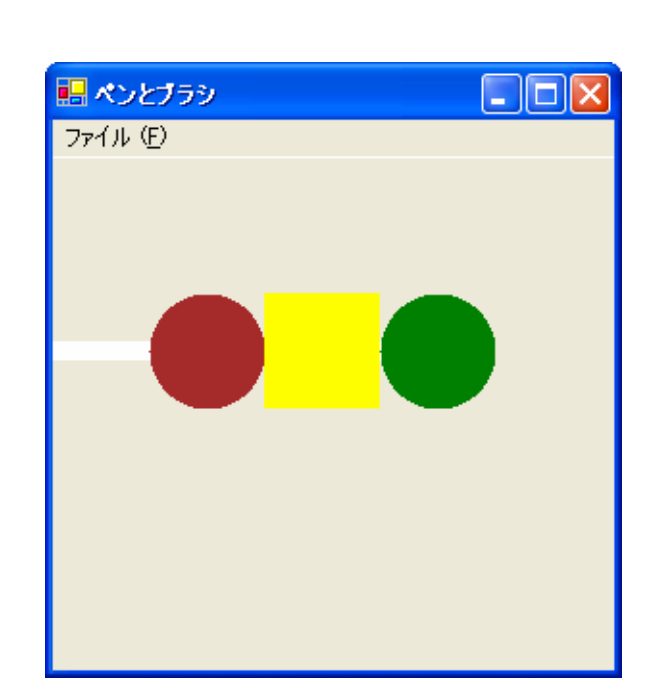

 $\mathbb{Z}$ 

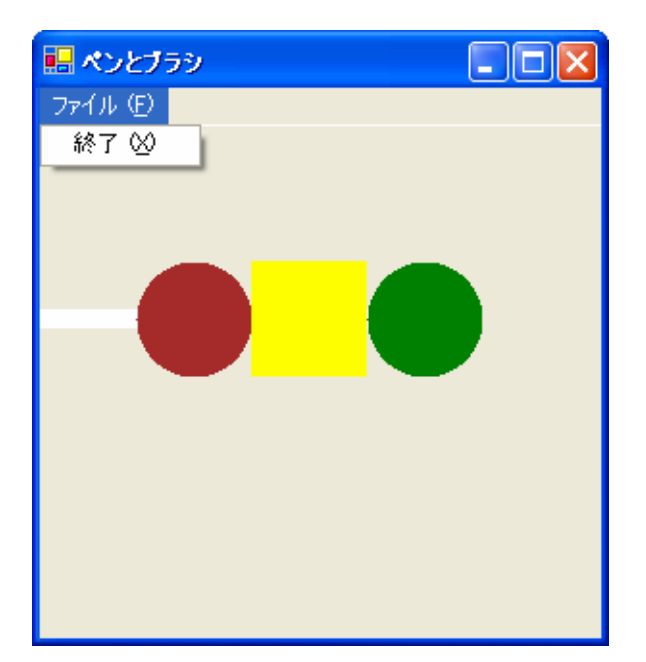

 $\bullet$ 

•

### ex\_20061117

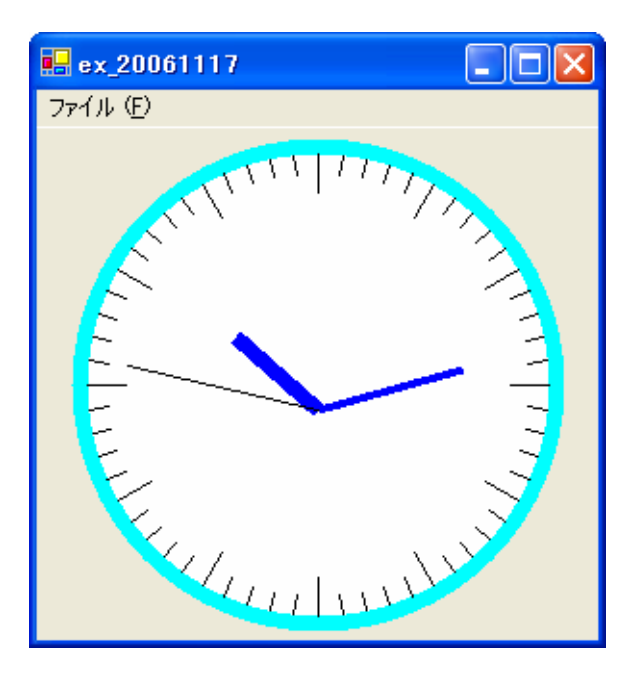

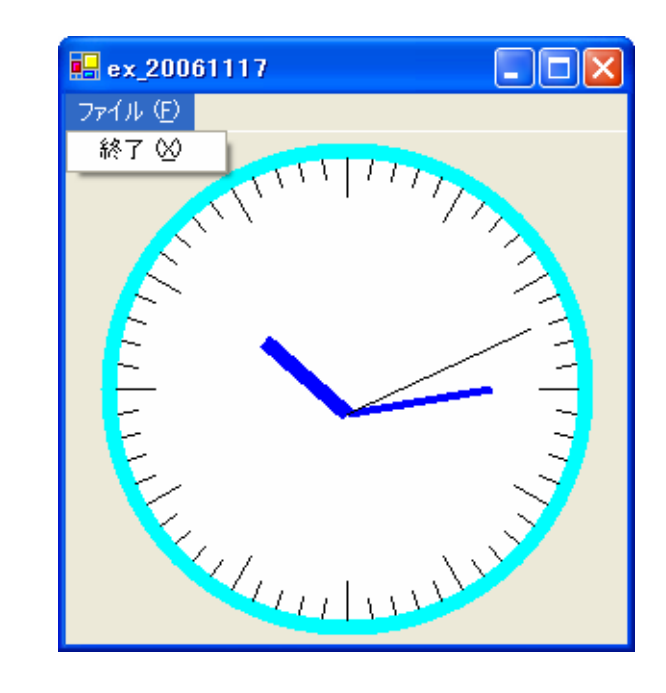

•

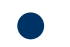

- DateTime
- **Lating Commercial** – Graphics

 $\bullet$ 

**Hart Committee**